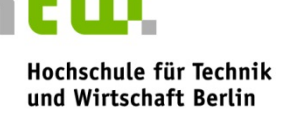

#### **University of Applied Sciences**

# **Beamer-, Ton- und Lichttechnik**

Die **Steuerung der Beamer-, Ton- und Lichttechnik** erfolgt über das **Touch Display**.

#### **Beamer**

Mit den obersten beiden Tasten des jeweiligen Feldes schalten Sie die Beamer **EIN** oder **AUS**. Mit den Tasten darunter können Sie für jeden Beamer einzeln die **Quelle** auswählen.

- **DOC CAM** wählt den Visualizer als Quelle an
- **VGA / HDMI / Displayport** (DP) wählt das externe VGA-, HDMI- Kabel bzw. die DP-Schnittstelle als Quelle, an das Sie einen Laptop anschließen können. Eventuell müssen Sie dazu außerdem den externen Grafikausgang Ihres Laptops in den Grafikeigenschaften des Betriebssystems aktivieren.
- **PC** wählt den PC als Quelle, den Sie im Pult auf der rechten Seite finden. Schließen Sie dazu die rechte Seite des Pults mit Ihrem Seminarraumschlüssel auf und schalten Sie den PC ein.
- **BD / DVD / CD** wählt den **Blu Ray Player** als Quelle aus.

Schließen Sie dazu die rechte Seite des Pults mit Ihrem Seminarraumschlüssel auf und schalten Sie den Blu Ray Player ein. Legen Sie anschließend ein Medium in das Laufwerk und bedienen Sie alles weitere über das Display.

## **Tontechnik**

Die **Gesamtlautstärke der Tontechnik** erfolgt über die rechte Seite des Displays. An das **Audiokabel** im Anschlussfeld des Pults können sie eine beliebige Tonquelle anschließen, z.B. den **Audioausgang eines Laptops** oder einen MP3-Player.

Zusätzlich zu dem **Pultmikrofon** finden Sie im Schrank unter dem Pult **Hand- und Ansteckmikrofone bzw. Headsets. Die** Lautstärkenregelung der einzelnen Kanäle erfolgt über das Schaltfeld **Mic** (rechts unten). Sie können auch die Lautstärke der verschiedenen Mikrofone und des Audiokabels einzeln einstellen. Die Regler sind entsprechend beschriftet. Auf diese Weise können Sie das Verhältnis der Pegel auf Ihre Bedürfnisse anpassen, falls Sie mehrere Tonquellen gleichzeitig nutzen sollten.

## **Lichttechnik**

Die Steuerung der **Fensterverdunklung** und der **Raumbeleuchtung** finden Sie auf der linken Seite im Touch Display "Licht". Zusätzlich stehen Ihnen drei Beleuchtungsvarianten zu Verfügung.

#### **Über das Feld "Anlage Aus" schalten Sie nach der Vorlesung die Ton- und Beamertechnik aus!**

Störungen und Probleme mit der Medientechnik melden Sie bitte unter der

# **2600**

(030 / 5019 - 2600)

Ihr Anliegen wird dann umgehend bearbeitet.